# CAE

## CAE Maestro Discovery Service

This guide provides instructions for users to download and install the CAE Maestro Discovery Service application, which is required by customers who operate their simulators on an organizational network.

The Discovery Service should be installed by your IT department as part of the organization's networking structure. System requirements include a server with a stable IP address, Windows 10+ 64-bits, and a network port 19001.

### Download the Application

To retrieve the application files:

- 1. On a Windows device, go to https://caehealthcare.com/support/software-updates.
- 2. Download the CAE Maestro Discovery Service application.
- 3. Save the files onto a USB key.

### Install the Application

Install the application on the network server:

1. Insert the USB key into a compatible computer residing on the network and access the downloaded files.

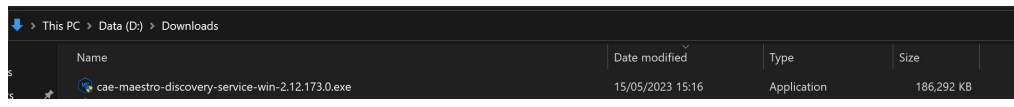

#### Application Setup Files

2. Double-click on cae-maestro-discovery-service-win-2.12.xxx.0.exe to launch the Setup Wizard.

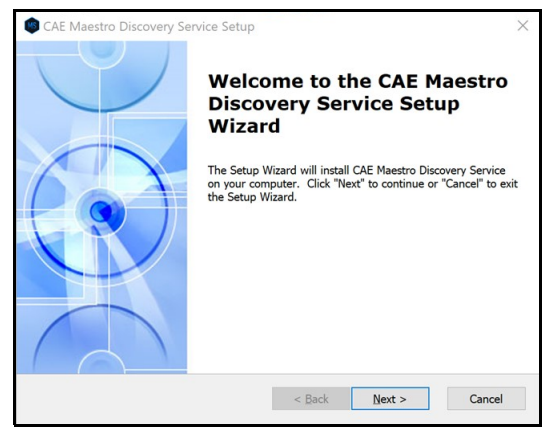

Setup Wizard

3. Click Next.

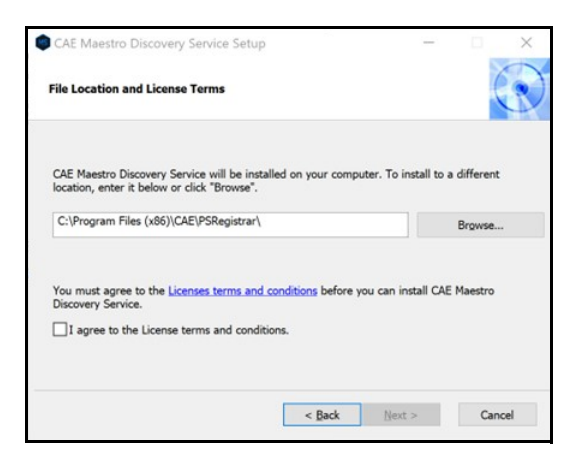

License Terms and Conditions

- 4. Click on the Licenses terms and conditions link to view.
- 5. Read the license agreement, then check the box to agree.
- 6. Click Next.

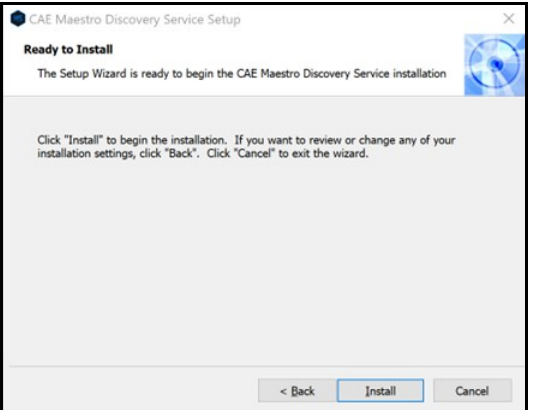

Ready to Install

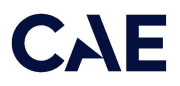

#### 7. Click Install.

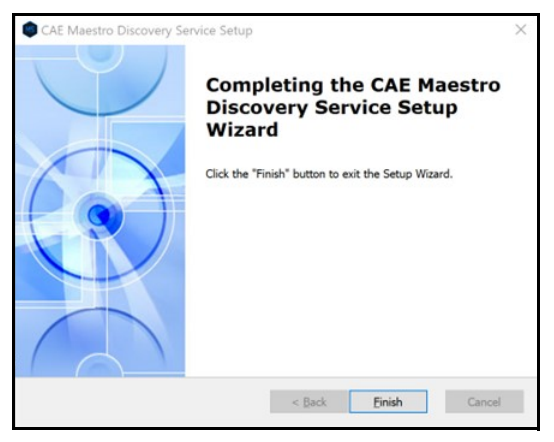

Complete the Installation

8. Click Finish.

To access the Discovery Service user interface to identify networked simulators, follow these steps:

1. From the Start menu, select CAE Maestro Discovery Service > CAE Maestro Discovery.url.

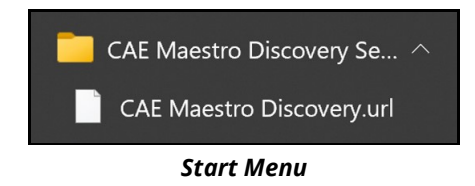

2. View the CAE Discovery Service user interface.

| $\Box$ |           |              | Maestro Discovery Service      | $\times$ +                            |               |  |              |  |                |                     |       |   |      | -       | $\sigma$             | $\times$                  |
|--------|-----------|--------------|--------------------------------|---------------------------------------|---------------|--|--------------|--|----------------|---------------------|-------|---|------|---------|----------------------|---------------------------|
|        | C         |              |                                | https:// <b>localhost</b> :19001/home |               |  |              |  | A <sup>b</sup> | $\mathcal{L}$<br>CD | - 120 | ⊕ | ⊗    | ø       | $\cdots$             | $\bf \bm \omega$          |
|        |           |              | <b>Connected Simulators</b>    |                                       |               |  |              |  |                |                     |       |   |      | Refresh |                      | ۰                         |
|        | Simulator |              |                                |                                       | Serial number |  | IP address   |  | <b>Status</b>  |                     |       |   |      |         |                      | $\overline{\mathbf{Q}}$   |
|        |           |              |                                |                                       |               |  |              |  |                |                     |       |   |      |         |                      | ø                         |
|        |           |              |                                |                                       |               |  |              |  |                |                     |       |   |      |         |                      | ÷                         |
|        |           |              | <b>Disconnected Simulators</b> |                                       |               |  |              |  |                |                     |       |   |      |         |                      | <sub>3</sub> X            |
|        | Simulator |              |                                |                                       | Serial number |  | IP address   |  | <b>Status</b>  |                     |       |   |      |         |                      | ۰                         |
|        | Juno      |              |                                |                                       | JNE000050     |  | 10.78.156.13 |  | ø              | Disconnected        |       |   |      | 宜       |                      | $\overline{\mathbf{o}}$ . |
|        |           |              |                                |                                       |               |  |              |  |                |                     |       |   |      |         |                      | w                         |
|        |           |              |                                |                                       |               |  |              |  |                |                     |       |   |      |         |                      | $+$                       |
|        |           |              |                                |                                       |               |  |              |  |                |                     |       |   |      |         |                      |                           |
|        |           |              |                                |                                       |               |  |              |  |                |                     |       |   |      |         |                      |                           |
|        |           |              |                                |                                       |               |  |              |  |                |                     |       |   |      |         |                      |                           |
|        |           |              |                                |                                       |               |  |              |  |                |                     |       |   |      |         |                      |                           |
|        |           |              |                                |                                       |               |  |              |  |                |                     |       |   |      |         |                      |                           |
|        |           |              |                                |                                       |               |  |              |  |                |                     |       |   |      |         |                      |                           |
|        |           |              |                                |                                       |               |  |              |  |                |                     |       |   |      |         |                      |                           |
|        |           |              |                                |                                       |               |  |              |  |                |                     |       |   |      |         |                      |                           |
|        |           |              |                                |                                       |               |  |              |  |                |                     |       |   |      |         |                      | $\Box$                    |
|        |           |              |                                |                                       |               |  |              |  |                |                     |       |   |      |         |                      | $\circ$                   |
|        |           |              |                                |                                       |               |  |              |  |                |                     |       |   |      |         | v3.12.185            | ල                         |
|        | Ŧ         | $\leftarrow$ | Q                              |                                       |               |  |              |  |                | ô                   | ű     |   | ⊕ 40 | T       | 6:51 AM<br>8/22/2023 | 围                         |

CAE Discovery Service User Interface

### Customer Support

For assistance, contact customer service.

#### Customer Service Headquarters - United States

Monday - Friday from 7:00 a.m. to 6:00 p.m. ET Toll Free: +1 (866) 462-7920 Fax: +1 (941) 342-5600 Email: srqcustomerservice@cae.com Website: www.caehealthcare.com

#### Customer Service - Canada

Monday - Friday from 8:00 a.m. to 5:00 p.m. ET Toll Free: +1 (877) 223-6273 Email: can.service@cae.com

#### Customer Service - Europe, Middle East and Africa

Monday - Friday from 8:00 a.m. to 5:00 p.m. CET Phone: +49-(0) 6131 4950354 Fax: +49 (0) 6131 4950351 Email: international.service@cae.com

#### Customer Service - United Kingdom and Ireland

Monday - Friday from 9:00 a.m. to 5:00 p.m. GMT Phone: +44(0)800-917-1851 Email: uk.service@cae.com

#### Customer Service - Latin America

Monday - Friday from 9:00 a.m. to 5:00 p.m. BRT / BRST Phone: +55 11 5069-1510 Email: la.service@cae.com

#### Customer Service - Asia Pacific

Monday - Friday from 8:00 a.m. to 5:00 p.m. CET Phone: +49 (0) 6131 4950354 Email: ap.service@cae.com